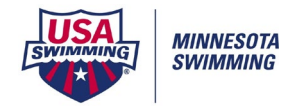

## **[Set Up/Report Preferences/Footer Logos]**

Upload the logo file that you want to use.

Set Page Footer Height

**NOTE: This is NOT saved in the meet database back-up. Logos NEED TO BE loaded on the computer that the meet will be ran on and any computer that is running reports.**

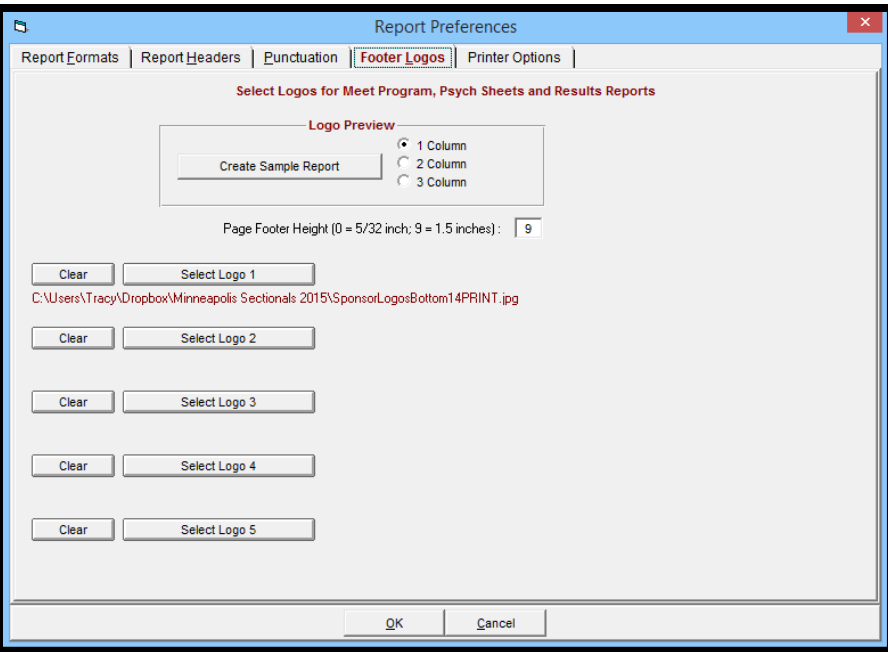

**Reports/Psych Sheets –** Select *Logos in Footer* under *Include in Psych Sheet* tab.

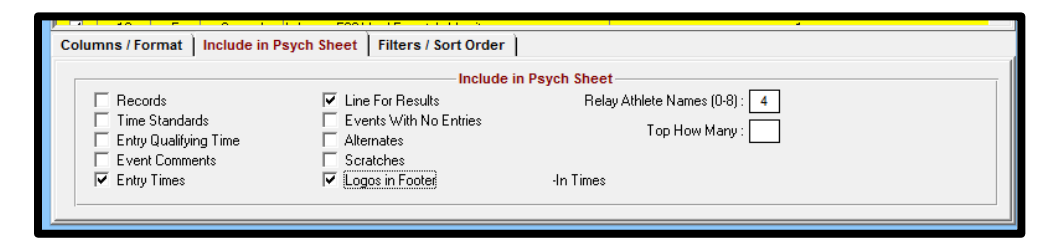

**Reports/Meet Program –** Select *Logos in Footer* under *Include in Meet Program* tab.

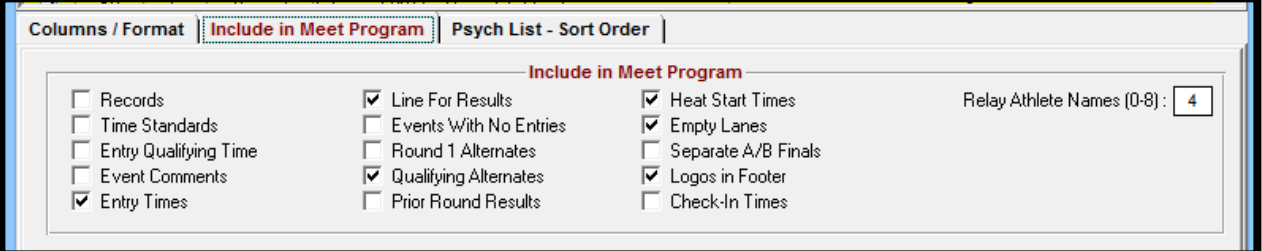